## **To import invoice format for retail in Cross Please download** [ftp://ftp.bhiwal.com/\\_GST\\_UNISOLVE\\_CROSS/Formats/formatsCS.zip](ftp://ftp.bhiwal.com/_GST_UNISOLVE_CROSS/Formats/formatsCS.zip)

If you want to download an individual file Please visit [ftp://ftp.bhiwal.com/\\_GST\\_UNISOLVE\\_CROSS/Formats/](ftp://ftp.bhiwal.com/_GST_UNISOLVE_CROSS/Formats/)

In this directory individual files are also available for download. There is a PNG file associated with each format file which displays how to import the format into Software using System- >Import/Export->Import Format (Win).

## **Retail Invoice Format files**

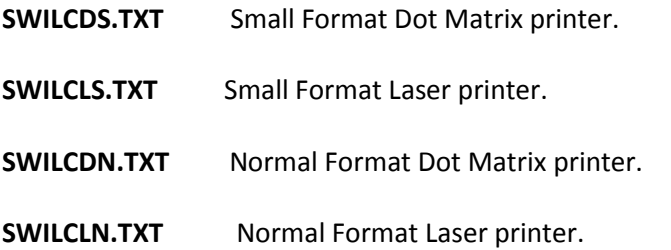

Download above file name and same name PNG file (for instructions) or unzip from above zip file. You can mport the format using System->System Maintenance->Import Format (Win) option : -

## **\*Format File Naming convention**

1<sup>st</sup> Character to 4<sup>th</sup> Character SWIL represents company designed default format.

5<sup>th</sup> Character is D or W or C (Distribution/Wholesale/Retail (Cross))

6<sup>th</sup> Character is D or L or W (Dot Matrix/Laser/Common for dotmatrix & laser (W))

Select Format Type In import Format window based on above 6<sup>th</sup> Character: Format Type **Dos** for Dot Matrix (D)/ **Windows** for Laser or Common (L/W) Select: Import Dos Format as Dos Format for Dot Matrix (D)

 $7<sup>th</sup>$  Character & 8<sup>th</sup> Character is used to identify the formats as there are multiple options.

Dot Matrix Formats imported as Dos Formats give a bit better speed as character printing happens where as on laser printer, image printing happens. It is possible to customize these formats and print logo on laser printer formats. All customization in formats files is chargeable.

## While Printing

You will have to change format name while printing in invoice using Alt-P. First you will have to delete the existing format name displayed there, then this imported format name will have to select above imported file name for printing using this new format. You can set page size for any format by selecting page length in printing window. 24 is 4 inches (One third of page), 36 is 6 inches (Half page), 72 is 12 inches (Full page). Page Width should be 79 for 80 column printers and 132 for 132 column printers.

In Print options window, select: Use Dot Matrix Printer efficiently option. Select Printer Name if it is not to be printed on default printer. Keep port name blank.

To set tear off on dot matrix printer, use hardware settings of printer or set zero tear option.

For half page printing on laser printer, cut the stationery into half pages and put in paper tray accordingly.

We shall improve this guide as time permits. Thank you

SWIL Team